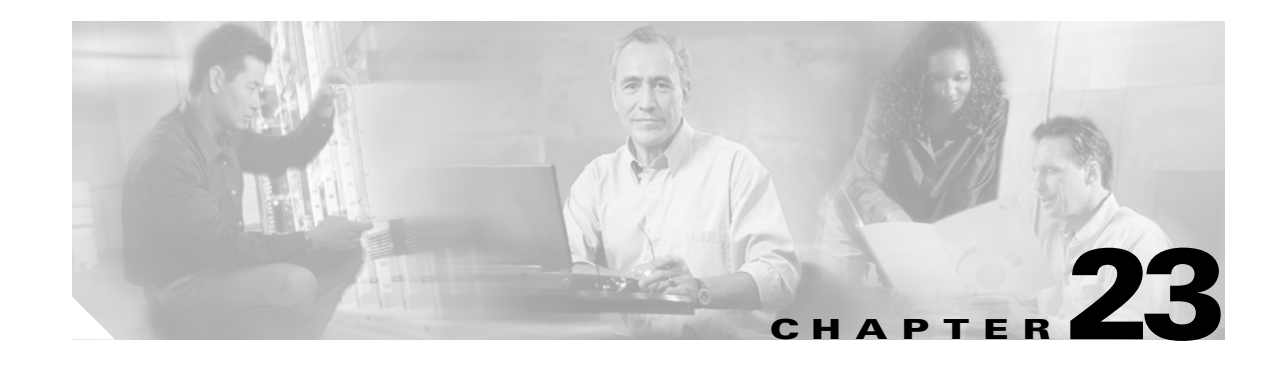

# **Configuring Call Home**

Call Home provides e-mail-based notification of critical system events. A versatile range of message formats are available for optimal compatibility with pager services, standard e-mail, or XML-based automated parsing applications. Common uses of this feature may include direct paging of a network support engineer, e-mail notification to a Network Operations Center, and utilization of Cisco AutoNotify services for direct case generation with the Technical Assistance Center.

This chapter provides configuration and messaging details on the Call Home feature. It includes the following sections:

- **•** [Call Home Features, page 23-2](#page-1-0)
- **•** [Call Home Configuration Process, page 23-2](#page-1-1)
- [Cisco AutoNotify, page 23-3](#page-2-0)
- [Configuring the Call Home Function, page 23-3](#page-2-1)
- **•** [Assigning Contact Information, page 23-4](#page-3-0)
- **•** [Configuring Destination Profiles, page 23-5](#page-4-0)
- **•** [Configuring Alert Groups, page 23-7](#page-6-0)
- **•** [Configuring Message Levels, page 23-8](#page-7-0)
- **•** [Configuring E-Mail Options, page 23-9](#page-8-0)
- **•** [Enabling or Disabling Call Home, page 23-9](#page-8-1)
- **•** [Testing Call Home Communication, page 23-10](#page-9-0)
- **•** [Displaying Call Home Information, page 23-10](#page-9-1)
- **•** [Default Settings, page 23-12](#page-11-0)
- **•** [Event Triggers, page 23-13](#page-12-0)
- **•** [Call Home Message Levels, page 23-14](#page-13-0)
- **•** [Message Contents, page 23-15](#page-14-0)

Г

### <span id="page-1-0"></span>**Call Home Features**

The Call Home functionality is available directly through the Cisco MDS 9000 Family. It provides multiple Call Home profiles (also referred to as Call Home destination profiles), each with separate potential destinations. Each profile may be predefined or user-defined.

The Call Home function can even leverage support from Cisco Systems or another support partner. Flexible message delivery and format options make it easy to integrate specific support requirements.

The Call Home feature offers the following advantages:

- **•** Fixed set of predefined alerts and trigger events on the switch.
- **•** Automatic execution and attachment of relevant command output.
- **•** Multiple message format options:
	- **–** Short Text—Suitable for pagers or printed reports.
	- **–** Plain Text—Full formatted message information suitable for human reading.
	- **–** [XML—Matching readable format using Extensible Markup Language \(XML\) and document](http://www.cisco.com/)  [type definitions \(DTDs\) named Messaging Markup Language \(MML\). The MML DTD is](http://www.cisco.com/)  [published on the Cisco.com website at h](http://www.cisco.com/)ttp://www.cisco.com/. The XML format enables communication with the Cisco Systems Technical Assistance Center.
- Multiple concurrent message destinations. Up to 50 e-mail destination addresses are allowed for each format type.
- Multiple message categories including system, environment, switching module hardware, supervisor module, hardware, inventory, and test.

### <span id="page-1-1"></span>**Call Home Configuration Process**

The actual configuration of Call Home depends on how you intend to use the feature. Some points to consider include:

- An e-mail server and at least one destination profile (predefined or user-defined) must be configured. The destination profile(s) used depends on whether the receiving entity is a pager, e-mail, or automated service such as Cisco AutoNotify.
- **•** The contact name (SNMP server contact), phone, and street address information must be configured before Call Home is enabled. This is required to determine the origin of messages received.
- **•** The Cisco MDS 9000 switch must have IP connectivity to an e-mail server.
- If Cisco AutoNotify is used, an active service contract must cover the device being configured.

To configure Call Home, follow these steps:

- **Step 1** Configure the Call Home function.
- **Step 2** Assign contact information.
- **Step 3** Configure destination profiles.
- **Step 4** Associate one or more alert groups to each profile as required by your network.
- **Step 5** Enable or disable Call Home.

**Step 6** Test Call Home messages..

### <span id="page-2-0"></span>**Cisco AutoNotify**

For those who have service contracts directly with Cisco Systems, automatic case generation with the Technical Assistance Center is possible by registering with the AutoNotify service. AutoNotify provides fast time to resolution of system problems by providing a direct notification path to Cisco customer support. The AutoNotify feature requires several Call Home parameters to be configured, including certain contact information, e-mail server, and an XML destination profile as specified in the Service Activation document found on the Cisco.com web site at:

[http://www.cisco.com/univercd/cc/td/doc/product/voice/c\\_callmg/3\\_3/service/serv332/ccmsrvs/sssrvac](http://www.cisco.com/univercd/cc/td/doc/product/voice/c_callmg/3_3/service/serv332/ccmsrvs/sssrvact.htm) [t.htm](http://www.cisco.com/univercd/cc/td/doc/product/voice/c_callmg/3_3/service/serv332/ccmsrvs/sssrvact.htm)

To configure a Cisco MDS 9000 Family switch to use the AutoNotify service, an XML destination profile must be configured to send messages to Cisco. Specific setup, activation, and e-mail address information is found on the Cisco.com web site at:

[http://www.cisco.com/warp/customer/cc/serv/mkt/sup/tsssv/opmsup/smton/anoti\\_ds.htm](http://www.cisco.com/warp/customer/cc/serv/mkt/sup/tsssv/opmsup/smton/anoti_ds.htm)

To register, the following items are required:

- **•** The SMARTnet contract number covering your Cisco MDS 9000 Family switch.
- **•** Your name, company address, your e-mail address, and your Cisco.com ID.
- **•** The exact product number of your Cisco MDS 9000 Family switch. For example, some valid product numbers include: DS-C6509 and DS-C9216-K9.
- The serial number of your Cisco MDS 9000 Family switch. This can be obtained by looking at the serial number label on the back of the switch (next to the power supply).

You can issue the **show sprom backplane 1** command or the **show license host-id** command to obtain the switch serial number. The **contract-id**, **customer-id**, **site-id**, and **switch-priority** parameters are not required by the AutoNotify feature. They only provide additional information to Cisco customers and service partners.

### <span id="page-2-1"></span>**Configuring the Call Home Function**

To enter the Call Home submode, follow these steps:

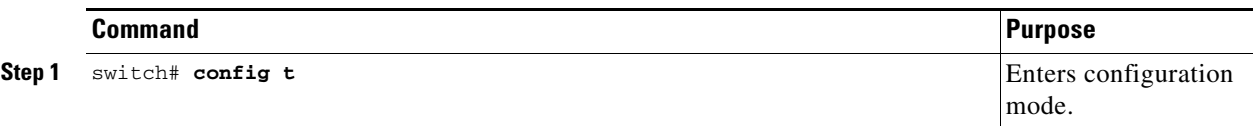

 $\mathbf{I}$ 

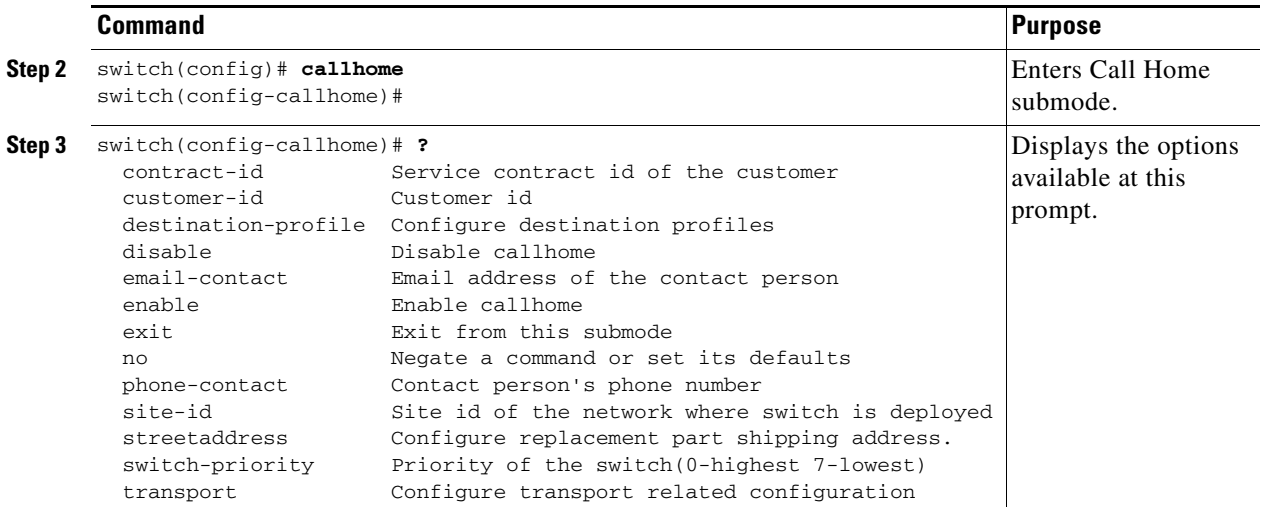

# <span id="page-3-0"></span>**Assigning Contact Information**

It is mandatory for each switch to include e-mail, phone, and street address information. It's optional to include the contract ID, customer ID, site ID, and switch priority information.

To assign the contact information, follow these steps:

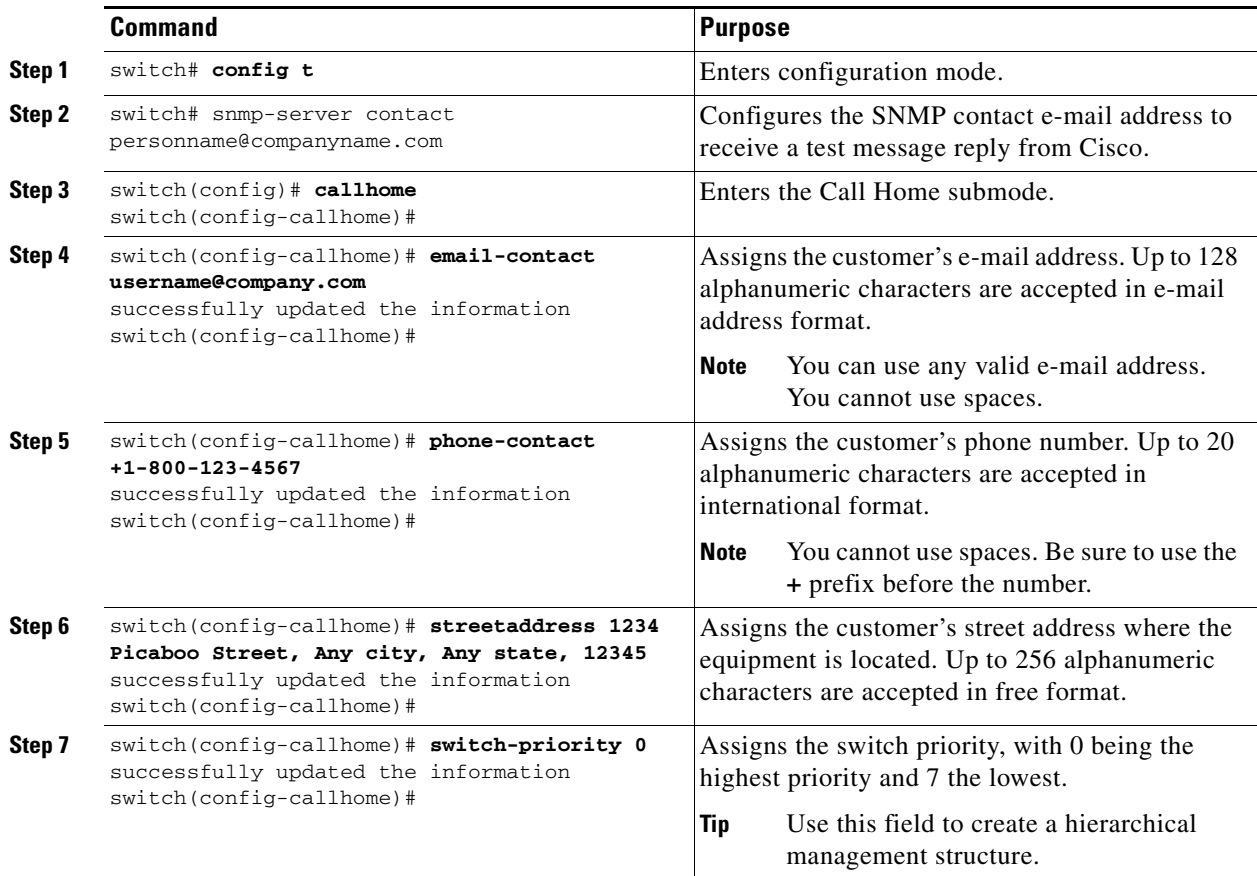

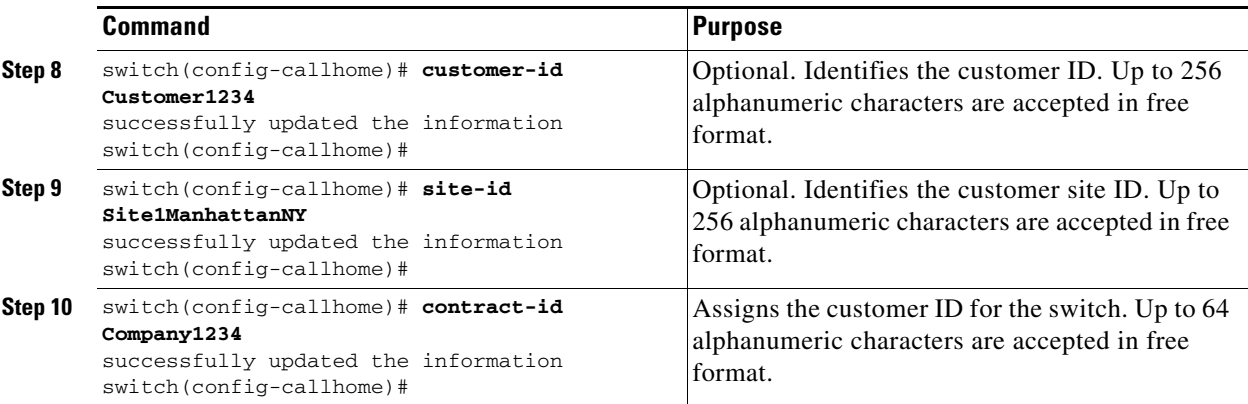

### <span id="page-4-0"></span>**Configuring Destination Profiles**

A destination profile contains the required delivery information for an alert notification. Destination profiles are typically configured by the network administrator. At least one destination profile is required. You can configure multiple destination profiles of one or more types.

You can use one of the predefined destination profiles or define a desired profile. If you define a new profile, you must assign a profile name.

**Note** If you use the Cisco AutoNotify service, the XML destination profile is required (see [http://www.cisco.com/warp/customer/cc/serv/mkt/sup/tsssv/opmsup/smton/anoti\\_ds.htm\)](http://www.cisco.com/warp/customer/cc/serv/mkt/sup/tsssv/opmsup/smton/anoti_ds.htm).

- **•** Profile name—A string that uniquely identifies each user-defined destination profile and is limited to 32 alphanumeric characters. The format options for a user-defined destination profile are full-txt, short-txt, or XML (default).
- **•** Destination address—The actual address, pertinent to the transport mechanism, to which the alert should be sent.
- Message formatting—The message format used for sending the alert (full text, short text, or XML).

To configure predefined destination profile messaging options, follow these steps:

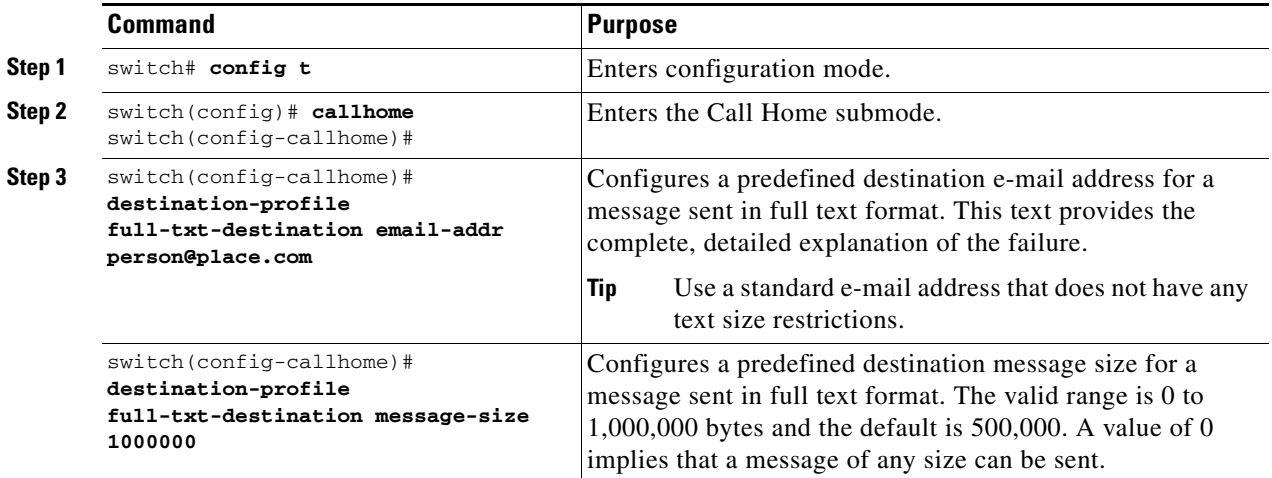

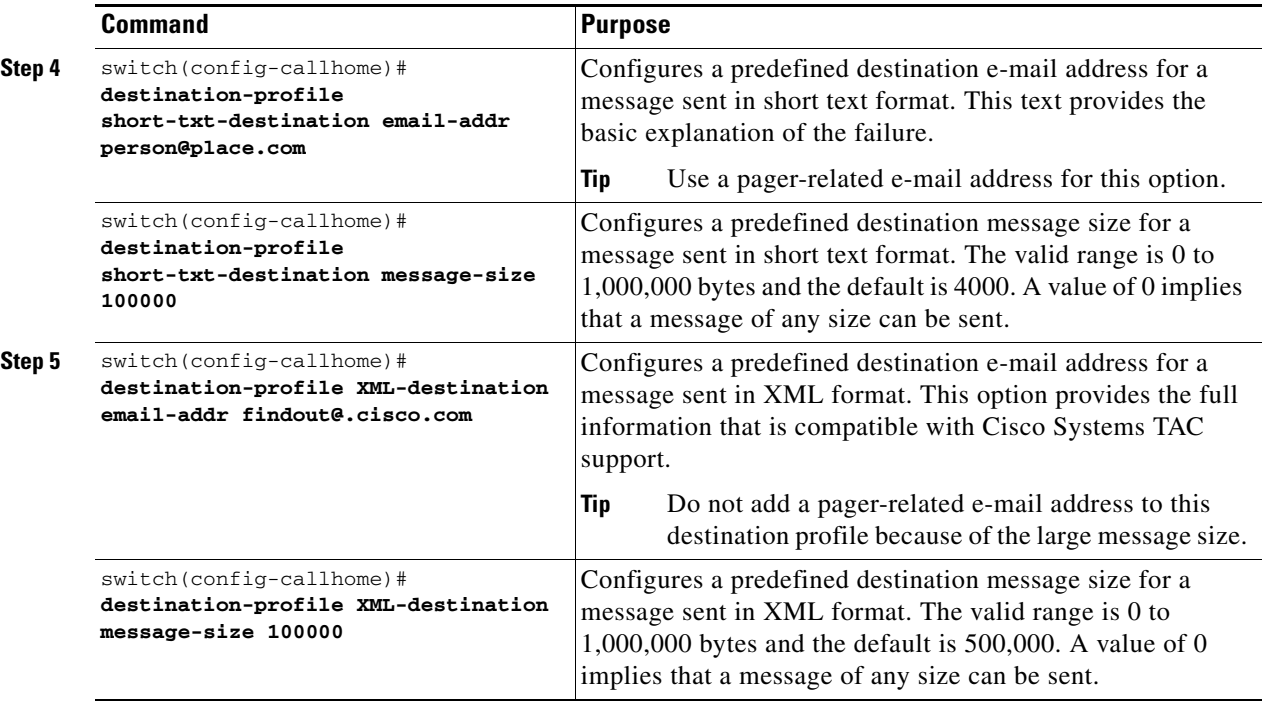

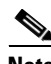

**Note** Steps 3, 4, and 5 in this procedure can be skipped or configured in any order.

To configure new destination profile messaging options, follow these steps:

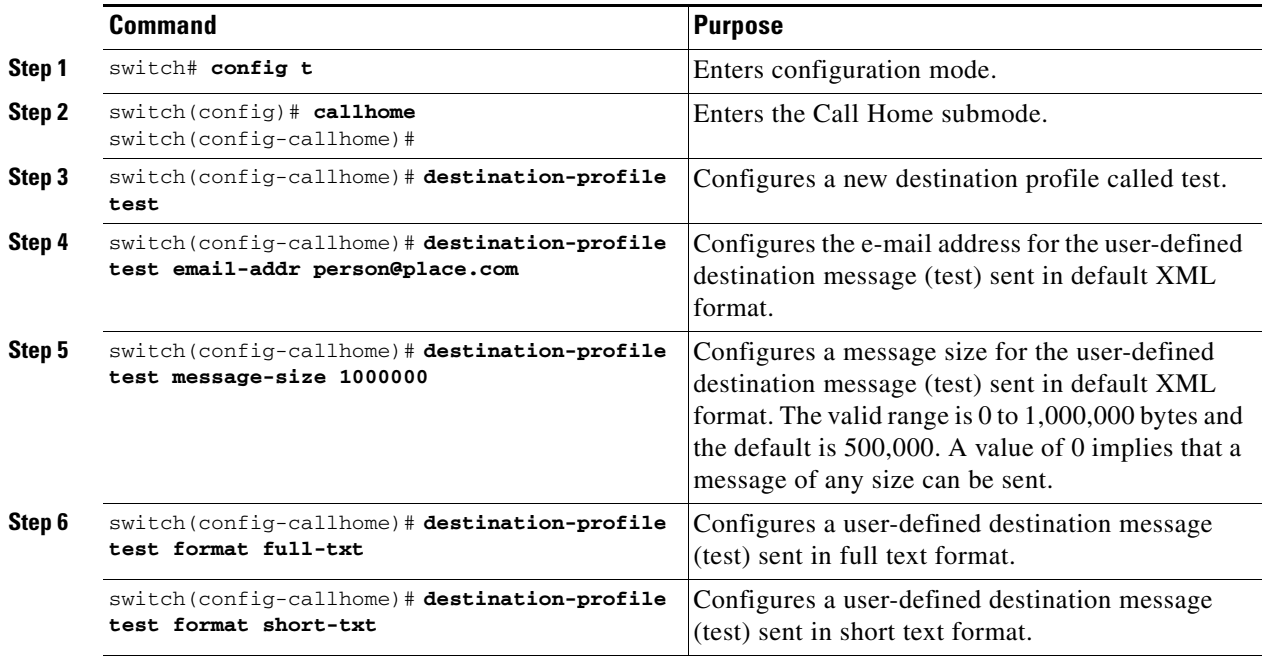

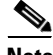

**Note** Steps 4, 5, and 6 in this procedure can be skipped or configured in any order.

# <span id="page-6-0"></span>**Configuring Alert Groups**

You can associate one or more alert groups to each profile as required by your network. By default, all alert groups are associated with each profile. The **alert-group** option allows you to select predefined types of Call Home alert notifications for destination profiles (predefined and user-defined). Destination profiles can be associated with multiple alert groups.

To configure alert group options, follow these steps:

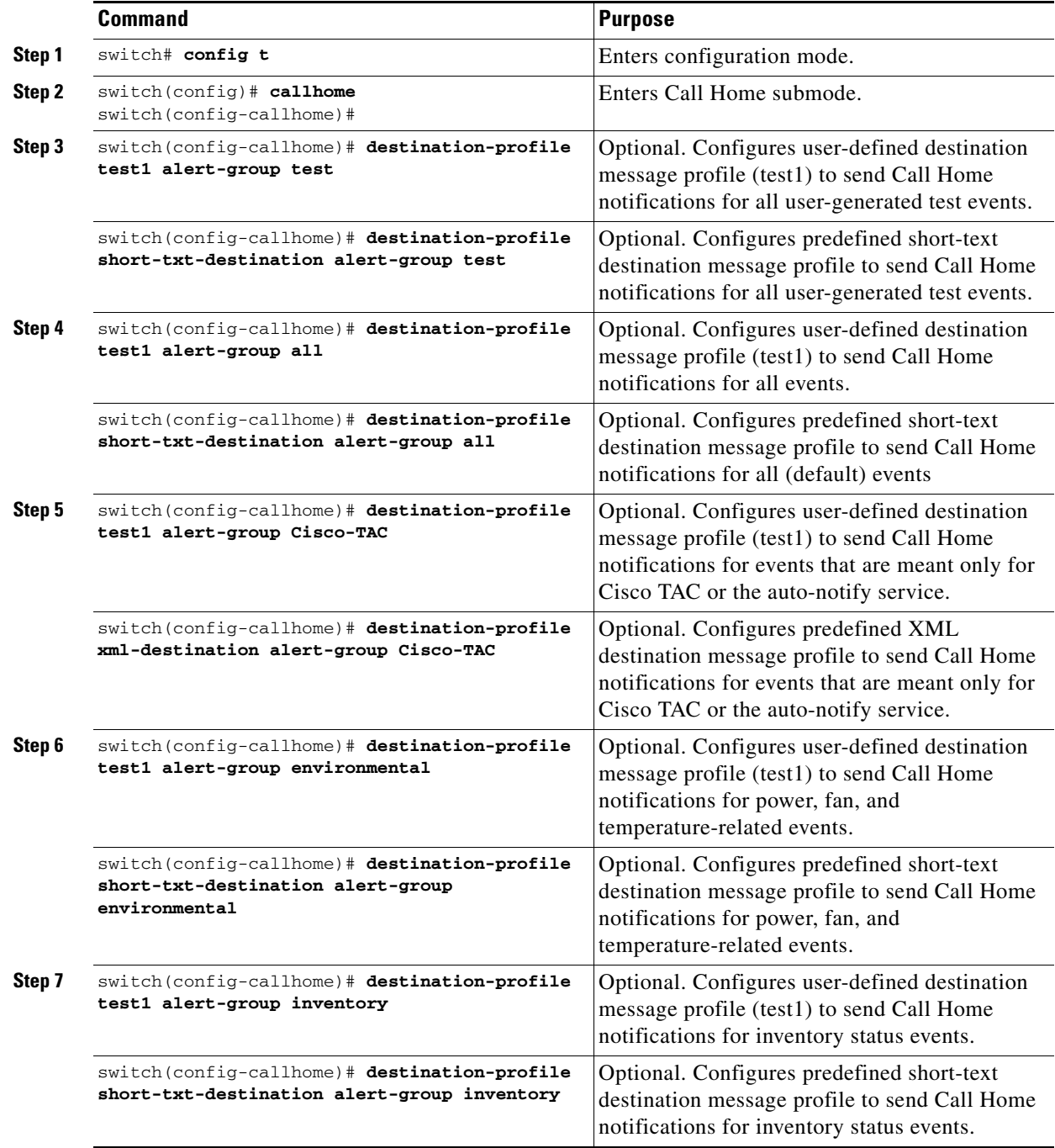

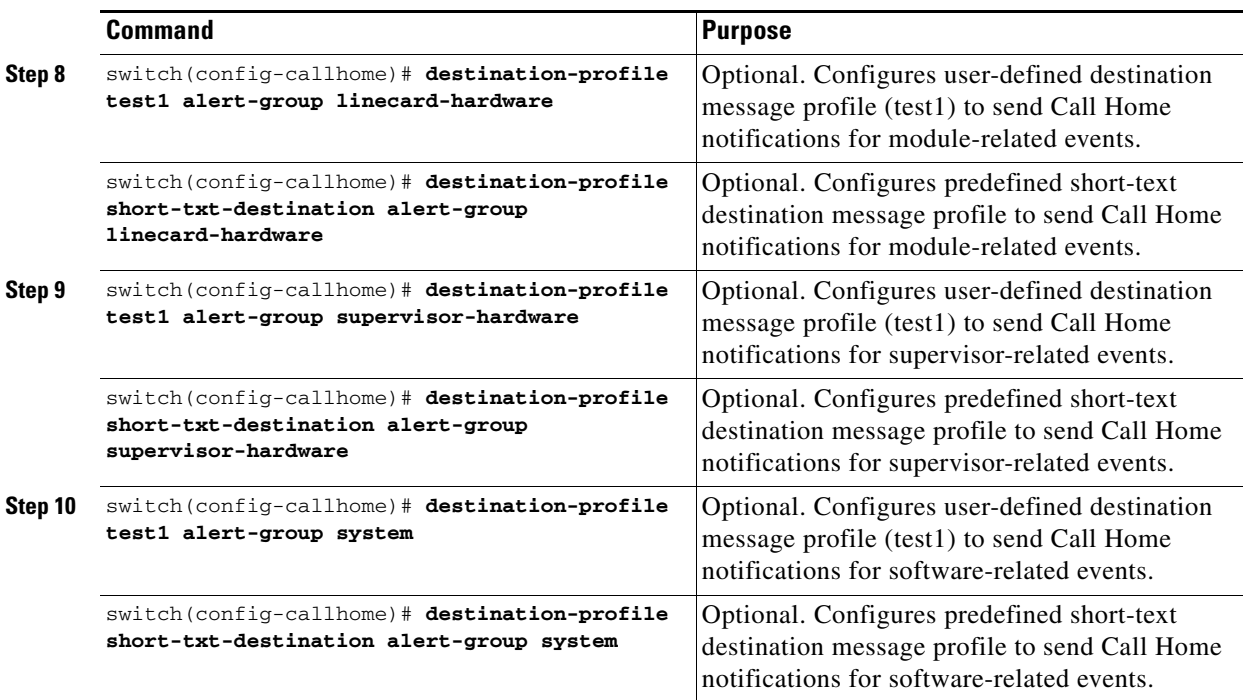

# <span id="page-7-0"></span>**Configuring Message Levels**

The **message-level** option allows you to filter messages based on their level of urgency. Each destination profile (predefined and user-defined) is associated with a Call Home message level threshold. Any message with a value lower that the urgency threshold is not sent. The urgency level ranges from 0 (lowest level of urgency) to 9 (highest level of urgency), and the default is 0 (all messages are sent).

To configure alert group options, follow these steps:

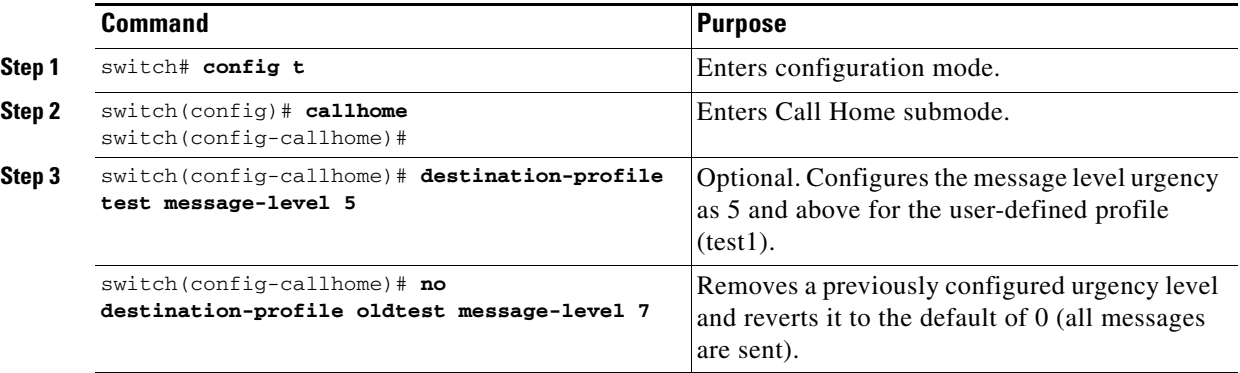

# <span id="page-8-0"></span>**Configuring E-Mail Options**

You can configure the from, reply-to, and return-receipt e-mail addresses. While most e-mail address configurations are optional, you must configure the SMTP server address and port number for the Call Home functionality to work.

### **Configuring General E-Mail Options**

To configure general e-mail options, follow these steps:

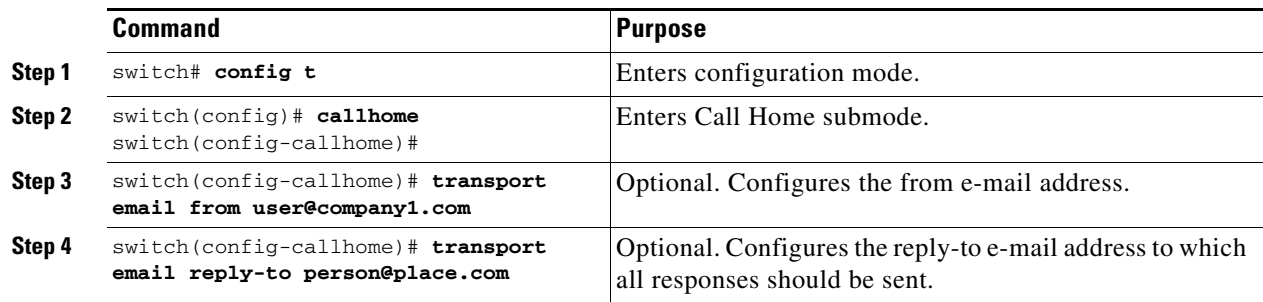

### **Configuring SMTP Server and Ports**

To configure the SMTP server and port, follow these steps:

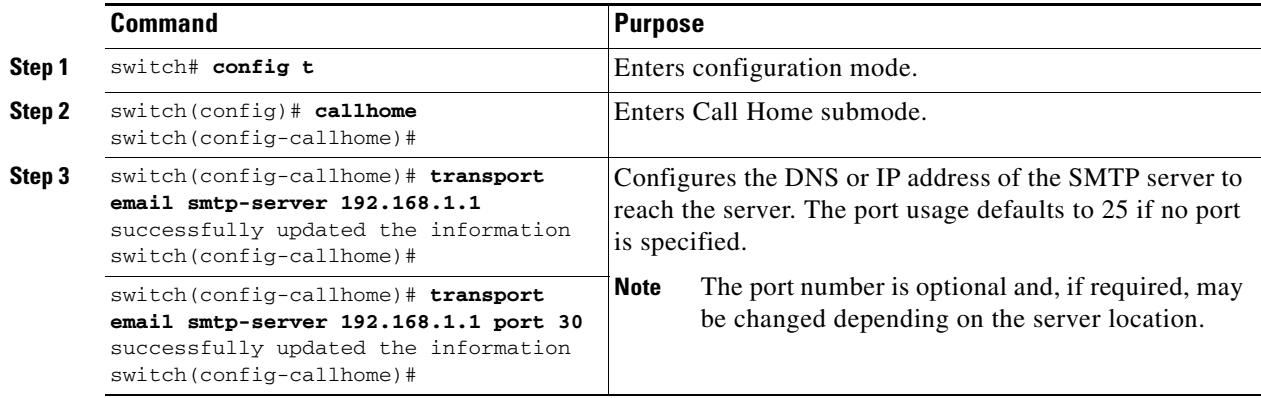

## <span id="page-8-1"></span>**Enabling or Disabling Call Home**

Once you have configured the contact information, you must enable the Call Home function. The **enable** command is required for the Call Home function to start operating.

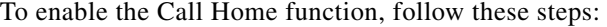

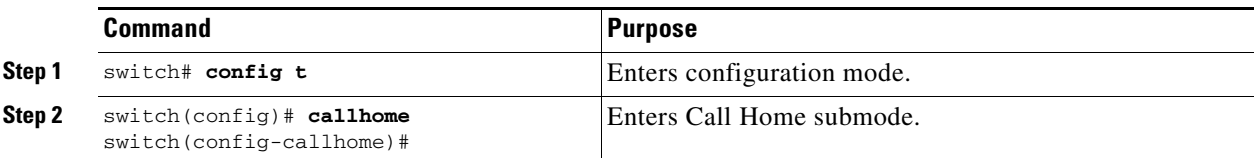

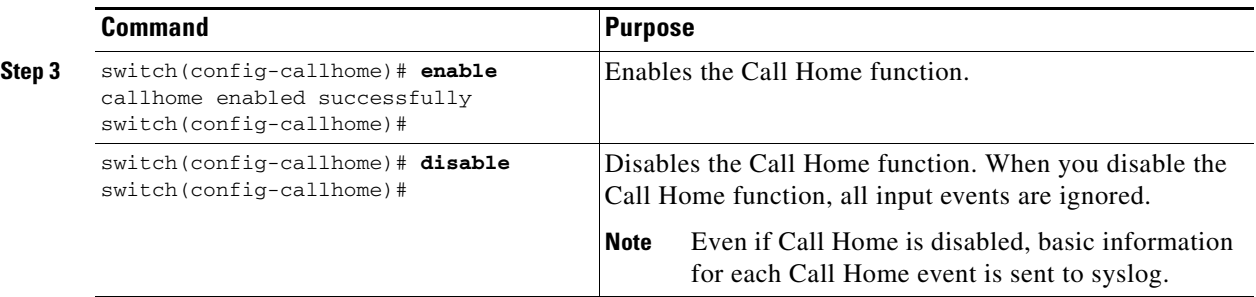

### <span id="page-9-0"></span>**Testing Call Home Communication**

You can simulate a message generation by issuing a **test** command.

To test the Call Home function, follow these steps:

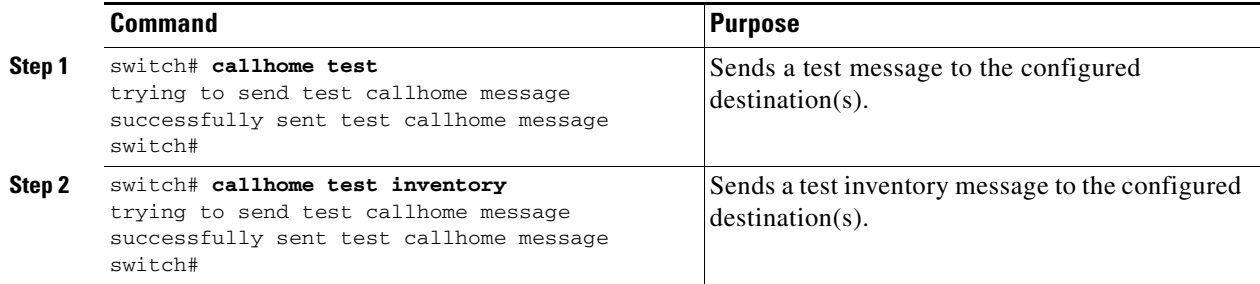

## <span id="page-9-1"></span>**Displaying Call Home Information**

Use the **show callhome** command to display the configured Call Home information (see Examples [23-1](#page-9-2) to [23-7\)](#page-11-1).

<span id="page-9-2"></span>*Example 23-1 Displays Configured Call Home Information*

```
switch# show callhome
callhome enabled
Callhome Information:
contact person name:who@where
contact person's email:person@place.com
contact person's phone number:310-408-4000
street addr:1234 Picaboo Street, Any city, Any state, 12345
site id:Site1ManhattanNewYork
customer id:Customer1234
contract id:Andiamo1234
switch priority:0
```
#### *Example 23-2 Displays Information for All Destination Profiles (Predefined and User-Defined)*

```
switch# show callhome destination-profile
XML destination profile information
maximum message size:500000
message format:XML
message-level:0
email addresses configured:
alert groups configured:
```
cisco\_tac

```
test destination profile information
maximum message size:100000
message format:full-txt
message-level:5
email addresses configured:
cchetty@isco.com
alert groups configured:
test
full-txt destination profile information
maximum message size:500000
message format:full-txt
message-level:0
email addresses configured:
alert groups configured:
all
short-txt destination profile information
maximum message size:4000
message format:short-txt
message-level:0
email addresses configured:
```
alert groups configured: all

#### *Example 23-3 Displays Information for a User-defined Destination Profile*

```
switch# show callhome destination-profile test
test destination profile information
maximum message size:100000
message format:full-txt
message-level:5
email addresses configured:
user@company.com
```
alert groups configured: test

#### *Example 23-4 Displays the Full-Text Profile*

switch# **show callhome destination-profile profile full-txt-destination** full-txt destination profile information maximum message size:250000 email addresses configured: person2@company2.com

#### *Example 23-5 Displays the Short-Text Profile*

switch# **show callhome destination-profile profile short-txt-destination**  Short-txt destination profile information maximum message size:4000 email addresses configured: person2@company2.com

#### *Example 23-6 Displays the XML Destination Profile*

switch# **show callhome destination-profile profile XML-destination**  XML destination profile information maximum message size:250000 email addresses configured: findout@.cisco.com

#### <span id="page-11-1"></span>*Example 23-7 Displays E-Mail and SMTP Information*

```
switch# show callhome transport-email 
from email addr:user@company1.com
reply to email addr:pointer@company.com
return receipt email addr:user@company1.com
smtp server:server.company.com
smtp server port:25
```
### <span id="page-11-2"></span><span id="page-11-0"></span>**Default Settings**

[Table 23-1](#page-11-2) lists the default Call Home default settings.

#### *Table 23-1 Default Call Home Settings*

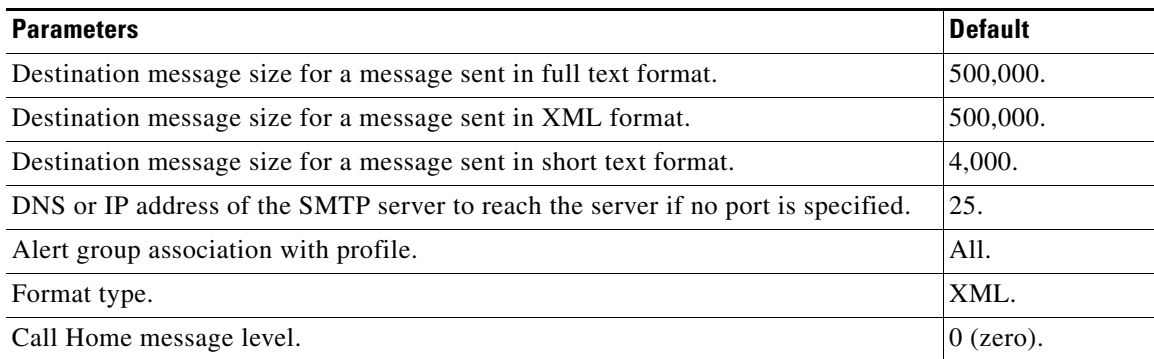

# <span id="page-12-0"></span>**Event Triggers**

This section discusses Call Home trigger events. Trigger events are divided into categories, with each category assigned commands to execute when the event occurs. The command output is included in the transmitted message. [Table 23-2](#page-12-1) lists the trigger events. [Table 23-3](#page-13-1) lists event categories and command outputs.

#### <span id="page-12-1"></span>*Table 23-2 Event Triggers*

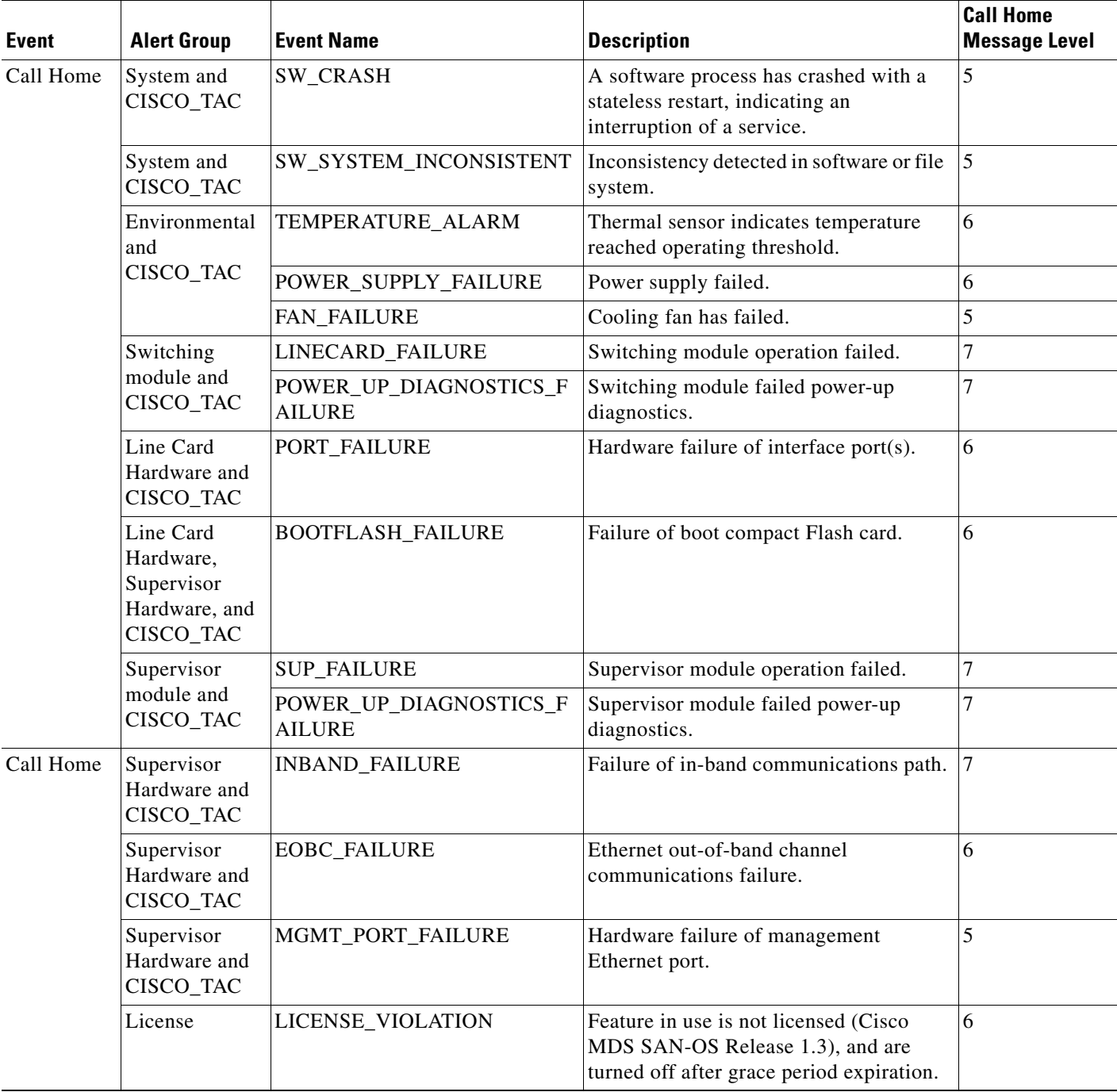

*Table 23-2 Event Triggers (continued)*

| <b>Event</b> | <b>Alert Group</b>                | <b>Event Name</b>  | <b>Description</b>                                         | <b>Call Home</b><br><b>Message Level</b> |
|--------------|-----------------------------------|--------------------|------------------------------------------------------------|------------------------------------------|
| Inventory    | Inventory and<br><b>CISCO TAC</b> | COLD_BOOT          | Switch is powered up and reset to a cold<br>boot sequence. |                                          |
|              |                                   | HARDWARE_INSERTION | New piece of hardware inserted into the<br>chassis.        |                                          |
|              |                                   | HARDWARE REMOVAL   | Hardware removed from the chassis.                         |                                          |
| Test         | Test and<br><b>CISCO TAC</b>      | TEST               | User generated test.                                       | ∠                                        |

<span id="page-13-1"></span>*Table 23-3 Event Categories and Command Outputs*

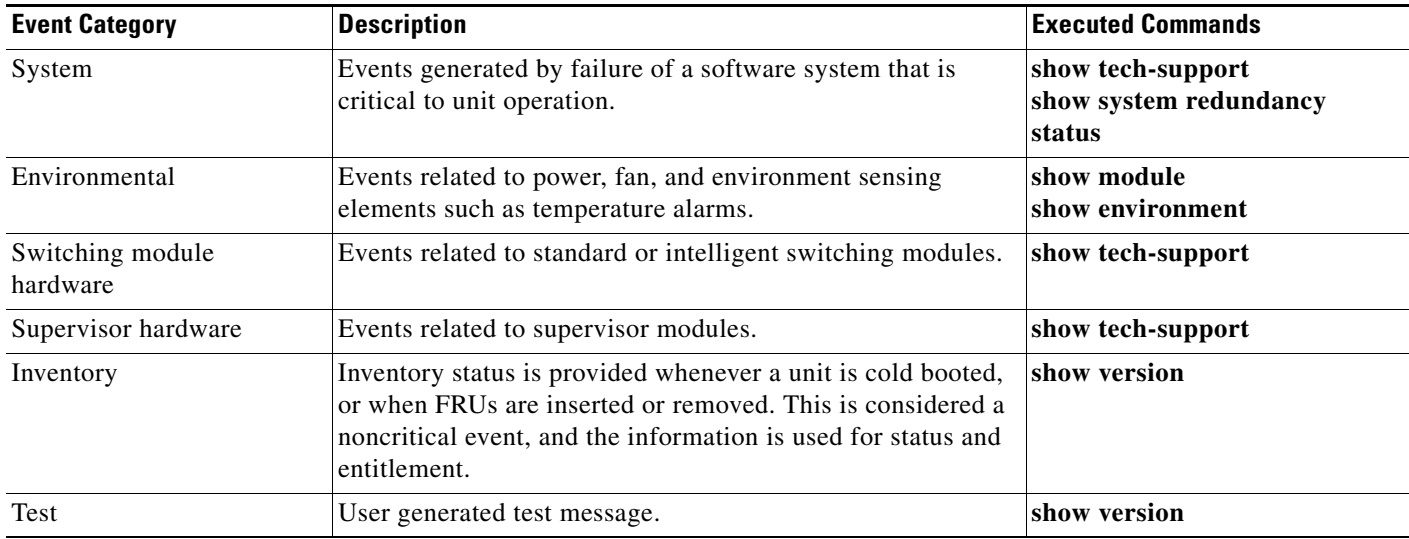

## <span id="page-13-0"></span>**Call Home Message Levels**

This section discusses the severity levels for a Call Home message when using one or more switches in the Cisco MDS 9000 Family. Call Home Message levels are preassigned per event type.

 $\frac{\mathscr{P}}{\mathscr{P}}$ 

<span id="page-13-2"></span>**Note** Call Home severity levels are not the same as system message logging severity levels (see Chapter 26, "Configuring System Message Logging").

Severity levels range from 0 to 9, with 9 having the highest urgency. Each syslog level has keywords as listed in [Table 23-4.](#page-13-2)

*Table 23-4 Severity Levels*

| <b>Call Home Level</b> | Keyword Used   Description |                                                                  |
|------------------------|----------------------------|------------------------------------------------------------------|
|                        |                            | Catastrophic (9) Catastrophic Network wide catastrophic failure. |
| Disaster $(8)$         | Disaster                   | Significant network impact.                                      |

a ka

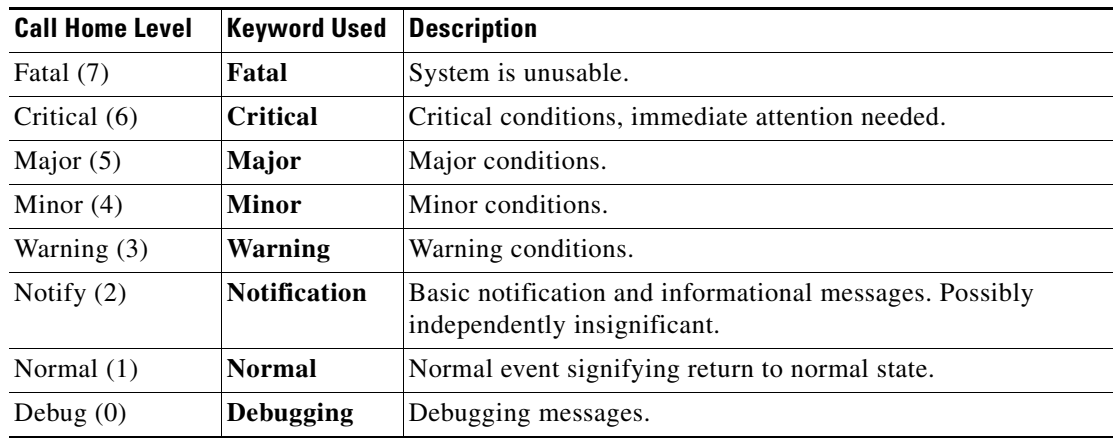

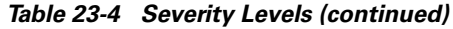

### <span id="page-14-0"></span>**Message Contents**

The following contact information can be configured on the switch:

- **•** Name of the contact person
- **•** Phone number of the contact person
- **•** E-mail address of the contact person
- **•** Mailing address to which replacement parts must be shipped, if required
- **•** Site ID of the network where the site is deployed
- **•** Contract ID to identify the service contract of the customer with the service provider

[Table 23-5](#page-14-1) describes the short text formatting option for all message type[s.](#page-14-1)

#### <span id="page-14-1"></span>*Table 23-5 Short Text Messages*

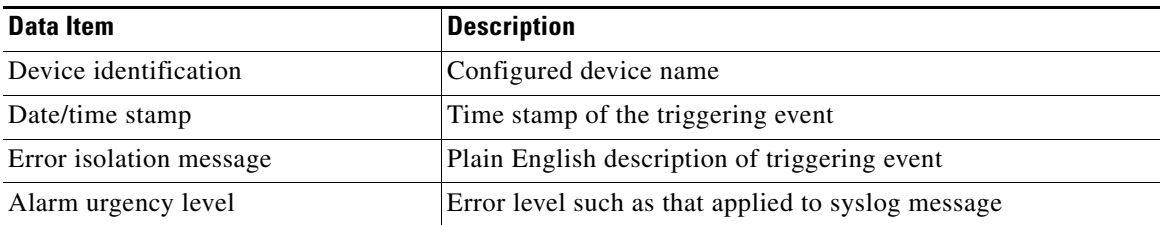

[Table 23-6,](#page-15-0) [Table 23-7,](#page-17-0) and [Table 23-8](#page-19-0) display the information contained in plain text and XML messages.

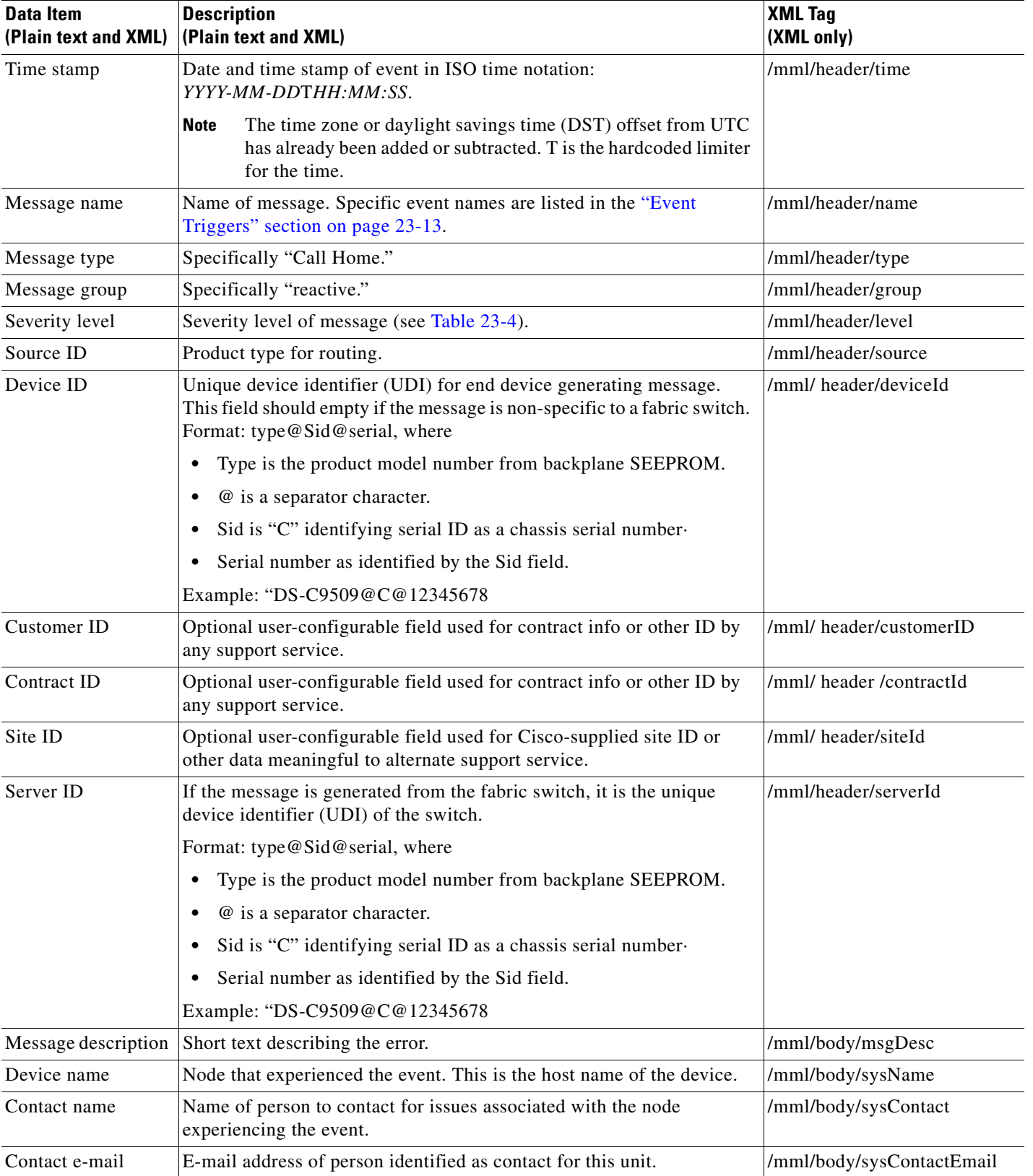

#### <span id="page-15-0"></span>*Table 23-6 Reactive Event Message Format*

| <b>Data Item</b><br>(Plain text and XML) | <b>Description</b><br>(Plain text and XML)                                                    | <b>XML Tag</b><br>(XML only)           |
|------------------------------------------|-----------------------------------------------------------------------------------------------|----------------------------------------|
| Contact phone<br>number                  | Phone number of the person identified as the contact for this unit.                           | /mml/body/sysContactPhone<br>Number    |
| Street address                           | Optional field containing street address for RMA part shipments<br>associated with this unit. | /mml/body/sysStreetAddress             |
| Model name                               | Model name of the switch. This is the specific model as part of a product<br>family name.     | /mml/body/chassis/name                 |
| Serial number                            | Chassis serial number of the unit.                                                            | /mml/body/chassis/serialNo             |
| Chassis part number                      | Top assembly number of the chassis.                                                           | /mml/body/chassis/partNo               |
| Chassis hardware<br>version              | Hardware version of chassis.                                                                  | /mml/body/chassis/hwVersion            |
| Supervisor module<br>software version    | Top level software version.                                                                   | /mml/body/chassis/swVersion            |
| Affected FRU name                        | Name of the affected FRU generating the event message.                                        | /mml/body/fru/name                     |
| Affected FRU serial<br>number            | Serial number of affected FRU.                                                                | /mml/body/fru/serialNo                 |
| Affected FRU part<br>number              | Part number of affected FRU.                                                                  | /mml/body/fru/partNo                   |
| FRU slot                                 | Slot number of FRU generating the event message.                                              | /mml/body/fru/slot                     |
| FRU hardware<br>version                  | Hardware version of affected FRU.                                                             | /mml/body/fru/hwVersion                |
| FRU software<br>version                  | Software version(s) running on affected FRU.                                                  | /mml/body/fru/swVersion                |
| Command output<br>name                   | Exact command that was run. For example, show running-config<br>command.                      | /mml/attachments/attachment/<br>name   |
| Attachment type                          | Specifically command output.                                                                  | /mml/attachments/attachment/<br>type   |
| MIME type                                | Normally text or plain or encoding type.                                                      | /mml/attachments/attachment/<br>mime   |
| Command output<br>text                   | Output of command automatically executed (see Table 23-3).                                    | /mml/attachments/attachment/<br>atdata |

*Table 23-6 Reactive Event Message Format (continued)*

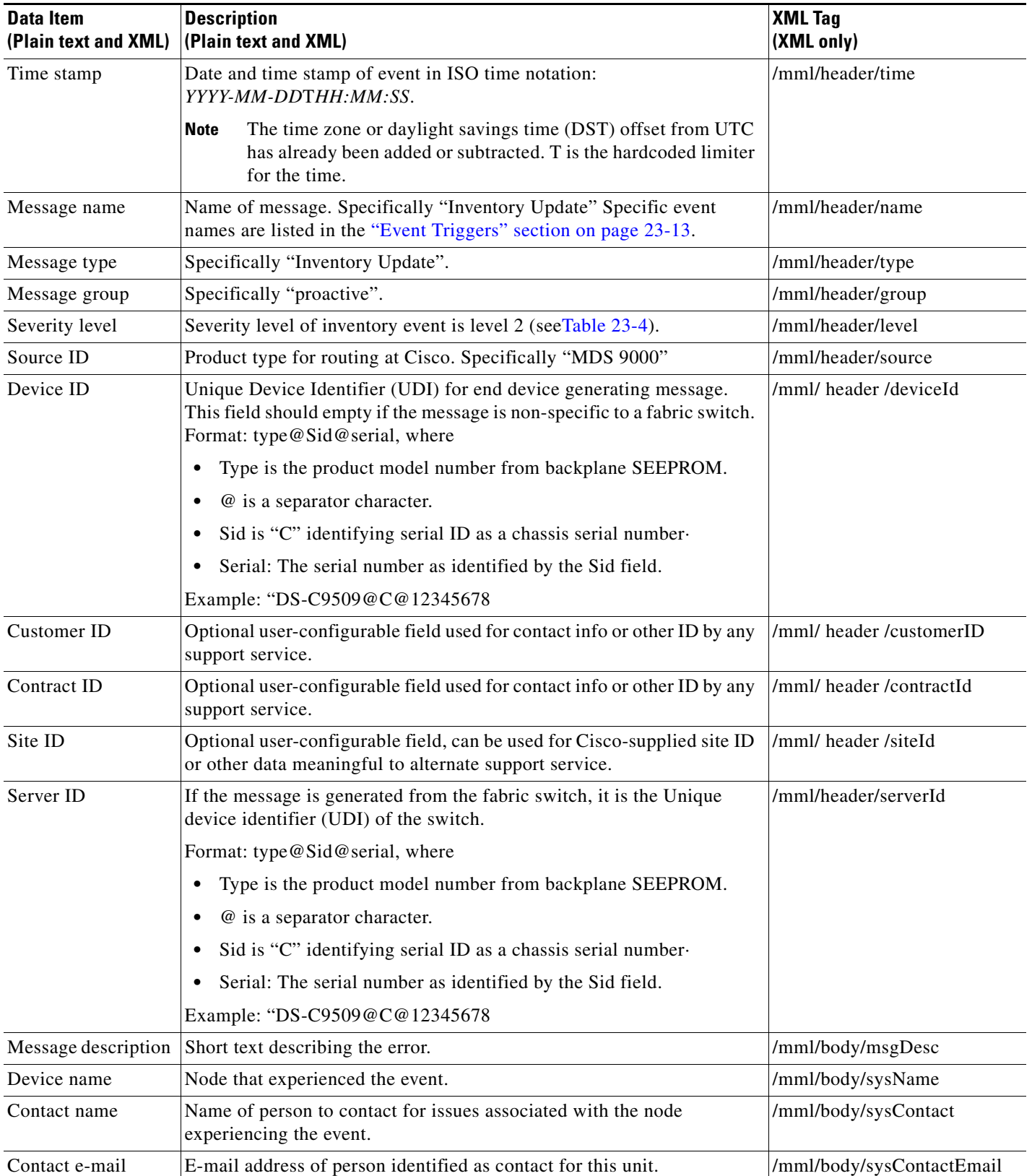

#### <span id="page-17-0"></span>*Table 23-7 Inventory Event Message Format*

a s

| <b>Data Item</b><br>(Plain text and XML) | <b>Description</b><br>(Plain text and XML)                                                                       | <b>XML Tag</b><br>(XML only)           |
|------------------------------------------|----------------------------------------------------------------------------------------------------|----------------------------------------|
| Contact phone<br>number                  | Phone number of the person identified as the contact for this unit.                                              | /mml/body/sysContactPhone<br>Number    |
| Street address                           | Optional field containing street address for RMA part shipments<br>associated with this unit.                    | /mml/body/sysStreetAddress             |
| Model name                               | Model name of the unit. This is the specific model as part of a product<br>family name.                          | /mml/body/chassis/name                 |
| Serial number                            | Chassis serial number of the unit.                                                                               | /mml/body/chassis/serialNo             |
| Chassis part number                      | Top assembly number of the chassis.                                                                              | /mml/body/chassis/partNo               |
| Chassis hardware<br>version              | Hardware version of chassis.                                                                                     | /mml/body/chassis/hwVersion            |
| Supervisor module<br>software version    | Top level software version.                                                                                      | /mml/body/chassis/swVersion            |
| FRU name                                 | Name of the affected FRU generating the event message.                                                           | /mml/body/fru/name                     |
| FRU s/n                                  | Serial number of FRU.                                                                                            | /mml/body/fru/serialNo                 |
| FRU part number                          | Part number of FRU.                                                                                              | /mml/body/fru/partNo                   |
| FRU slot                                 | Slot number of FRU.                                                                                              | /mml/body/fru/slot                     |
| FRU hardware<br>version                  | Hardware version of FRU.                                                                                         | /mml/body/fru/hwVersion                |
| FRU software<br>version                  | Software version(s) running on FRU.                                                                              | /mml/body/fru/swVersion                |
| Command output<br>name                   | Exact command that was run. For example, the show running-config<br>command.                                     | /mml/attachments/attachment<br>/name   |
| Attachment type                          | Specifically command output.                                                                                     | /mml/attachments/attachment<br>/type   |
| MIME type                                | Normally text or plain or encoding type.                                                                         | /mml/attachments/attachment<br>/mime   |
| Command output<br>text                   | Output of command automatically executed after event categories (see<br>"Event Triggers" section on page 23-13). | /mml/attachments/attachment<br>/atdata |

*Table 23-7 Inventory Event Message Format (continued)*

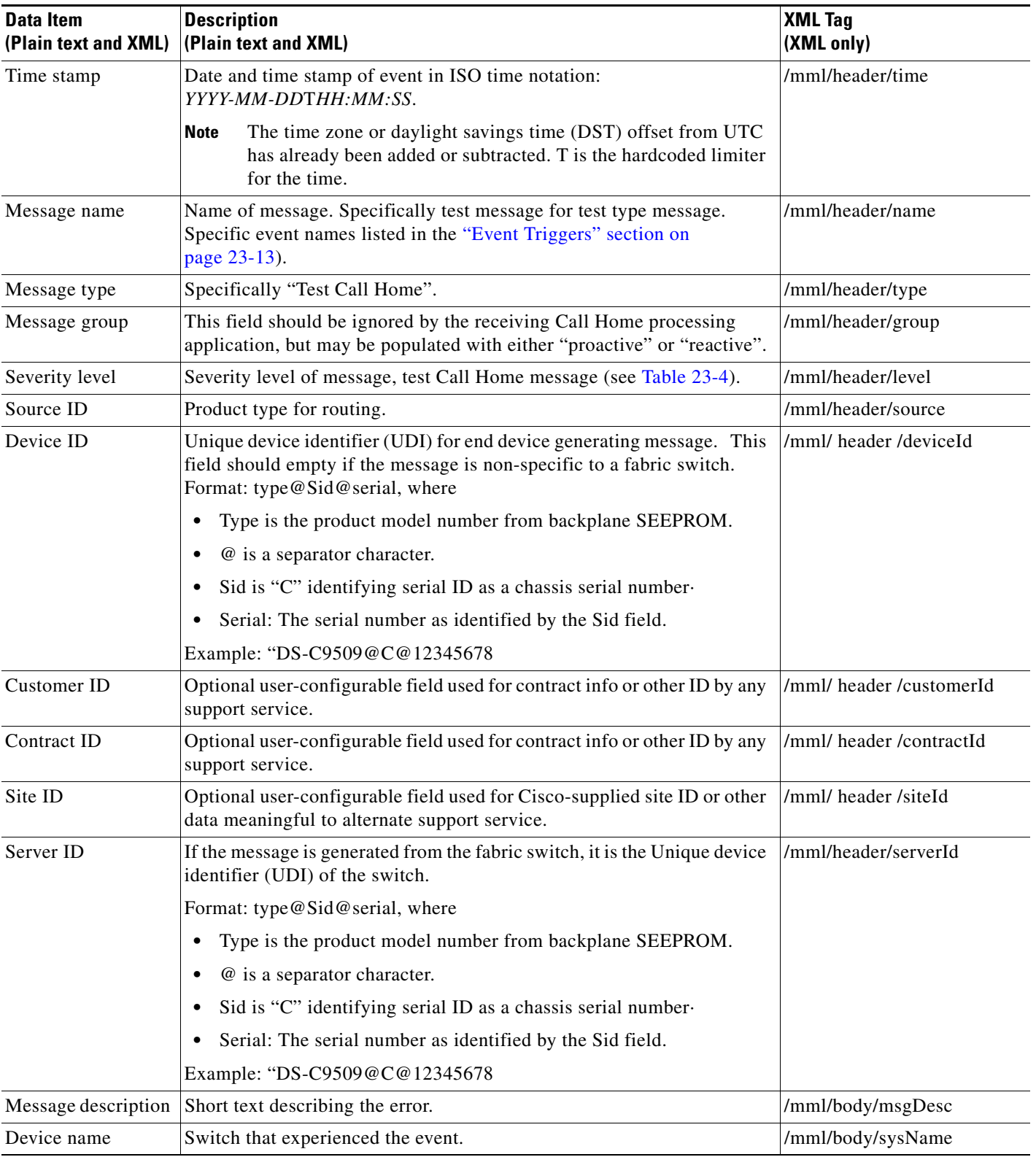

#### <span id="page-19-0"></span>*Table 23-8 User-Generated Test Message Format*

П

| Data Item<br>(Plain text and XML) | <b>Description</b><br>(Plain text and XML)                                                    | <b>XML Tag</b><br>(XML only)           |
|-----------------------------------|-----------------------------------------------------------------------------------------------|----------------------------------------|
| Contact name                      | Name of person to contact for issues associated with the node<br>experiencing the event.      | /mml/body/sysContact                   |
| <b>Contact Email</b>              | E-mail address of person identified as contact for this unit.                                 | /mml/body/sysContactEmail              |
| Contact phone<br>number           | Phone number of the person identified as the contact for this unit.                           | /mml/body/sysContactPhone<br>Number    |
| Street address                    | Optional field containing street address for RMA part shipments<br>associated with this unit. | /mml/body/sysStreetAddress             |
| Model name                        | Model name of the switch. This is the specific model as part of a product<br>family name.     | /mml/body/chassis/name                 |
| Serial number                     | Chassis serial number of the unit.                                                            | /mml/body/chassis/serialNo             |
| Chassis part number               | Top assembly number of the chassis. For example, 800-xxx-xxxx.                                | /mml/body/chassis/partNo               |
| Command output<br>text            | Output of command automatically executed after event categories listed<br>in Table 23-3.      | /mml/attachments/attachmen<br>t/atdata |
| MIME type                         | Normally text or plain or encoding type.                                                      | /mml/attachments/attachmen<br>t/mime   |
| Attachment type                   | Specifically command output.                                                                  | /mml/attachments/attachmen<br>t/type   |
| Command output<br>name            | Exact command that was run. For example, the show running-config<br>command.                  | /mml/attachments/attachmen<br>t/name   |

*Table 23-8 User-Generated Test Message Format (continued)*

П